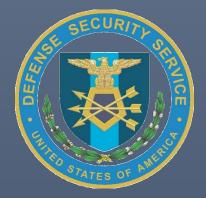

# Reporting a Change Condition Industry User Guide

DEFENSE SECURITY SERVICE (DSS) NATIONAL INDUSTRIAL SECURITY SYSTEM (NISS)

MAY 22, 2019

# Contents

| What is a Change Condition?                                                    | 2  |
|--------------------------------------------------------------------------------|----|
| Submitting a Change Condition Package                                          | 2  |
| SF-328 Tab:                                                                    | 9  |
| Submitting a Change in Key Management Personnel (KMP)                          | 13 |
| KMP List Tab                                                                   | 17 |
| Modifying a KMP:                                                               | 18 |
| Deleting a KMP:                                                                | 21 |
| Adding a KMP:                                                                  | 22 |
| Vacant Positions:                                                              | 23 |
| Excluding a KMP:                                                               | 25 |
| Submitting the KMP Change Condition Package                                    | 26 |
| Returning to a Draft Change Condition Package                                  | 28 |
| Resubmitting a Change Condition Package                                        | 29 |
| Deleting a Change Condition Package                                            | 34 |
| Requesting a Draft Package be Archived (For Packages Not Yet Submitted to DSS) | 34 |
| Deleting a Package (For Packages Already Submitted to DSS)                     | 36 |
| Closing out an e-FCL Package                                                   | 38 |
| Annex – Supporting Documents by Change Condition Type                          | 39 |

## What is a Change Condition?

In accordance with paragraph 1-302g of the National Industrial Security Program Operating Manual (NISPOM), cleared contractors are required to report certain changes affecting the facility clearance (FCL) to the Defense Security Service (DSS). These changes can involve one or more of the following: Ownership, Legal Structure, Operating Name, Address, Key Management Personnel (KMP), and Foreign Ownership, Control or Influence (FOCI).

Follow the steps below to report a change condition to DSS.

## Submitting a Change Condition Package

1. As an FSO, AFSO, or Other Security Staff user, navigate to the NISS Homepage Dashboard, scroll to Quick Links, and select **Report Change Conditions**. (Please note: you **must** be logged in as FSO, AFSO, or Other Security Staff in order to report a change condition.)

| Juio  | k Links                                                                |
|-------|------------------------------------------------------------------------|
| urre  | nt Role (Click to Change Role): Facility Security Officer (FSO) K55555 |
| ast S | uccessful Login: 04/17/2019 01:58:00 PM                                |
| 1.    | View My Messages                                                       |
| 2.    | View My Tasks                                                          |
| 3.    | Access the External Knowledge Base                                     |
| 4.    | Submit System Feedback                                                 |
| 5.    | View My Facility Profile                                               |
| 6.    | View My Open Vulnerabilities                                           |
| 7.    | View My Previous SVA Ratings and Vulnerabilities                       |
|       | View My Change Condition Packages                                      |
| 9.    | Report Change Conditions                                               |
| .0.   | Message My ISR                                                         |
|       | a. Report Security Violation                                           |
|       | b. Report Suspicious Contact                                           |
| 11.   | Submit My FCL Package                                                  |
| 12.   | View My Sponsorship Package Status                                     |
| 13.   | View My ISR's Contact Information                                      |
| 4.    | Submit an Annual Self-Inspection Certification                         |

- 2. A window will appear with 3 tabs: Basic Information, Change Condition Questionnaire, and Industry-DSS Package Comments.
  - a. Basic Information tab the Business Structure field is pre-populated with your facility's current business structure. If your facility's business structure is changing, click **the Business Structure dropdown** menu to select the new business/legal structure.
  - b. Basic Information tab add any prior legal names for your facility in the **Prior Legal Names** box. If the facility name is changing as part of this change condition package, include the prior facility name here.
  - c. Basic Information tab add any prior addresses for your facility in the **Prior Addresses** box. If the facility address is changing as part of this change condition package, include the prior address here.
  - d. Click the **Change Condition Questionnaire tab** to advance to the next tab when done. *Note:* <u>DO NOT</u> click Save yet.

*Note*: In this example, Test Facility is not changing its private corporation business structure, but it is changing its name and address.

|                                    | Basic Information | Change Condition Questionn: | ire Industry-DSS Package Comments                                                            |
|------------------------------------|-------------------|-----------------------------|----------------------------------------------------------------------------------------------|
| Facility Profile                   |                   |                             |                                                                                              |
| K55555 - TEST FACILITY - Initial F | CL Process        |                             | hanging the Business Structure, please save to have your Supporting Documents list<br>dated. |
| FCL Package Status                 |                   | (i) Bu                      | siness Structure • (                                                                         |
| Draft                              |                   | C                           | orporation - Private                                                                         |
| FCL Package Type 🔸                 |                   | Pri                         | or Legal Names                                                                               |
| Change Condition                   |                   |                             | est Facility                                                                                 |
|                                    |                   | Pri                         | or Addresses                                                                                 |
|                                    |                   |                             | 23 Prior Address Ave.<br>uantico, VA 22554                                                   |

3. Change Condition Questionnaire tab – using the radio buttons, answer the required questions (include red asterisk). If you responded "**Yes**" to any of these questions, use the corresponding text boxes in the following section of the page to provide more details (see next step).

| New FCL Package                                                                                                    |                       |                                       |                                           |                                                   |  |  |  |  |  |
|----------------------------------------------------------------------------------------------------|-----------------------|---------------------------------------|-------------------------------------------|---------------------------------------------------|--|--|--|--|--|
|                                                                                                    |                       |                                       |                                           | · · · · · · · · · · · · · · · · · · ·             |  |  |  |  |  |
|                                                                                                    | Basic Information     | Change Condition Questionnaire        | Industry-DSS Package Comments             |                                                   |  |  |  |  |  |
| A "Changed Condition", according to the NISPO<br>financial structure which could affect the organize<br>the Defense Security Service.                                      |                       |                                       |                                           |                                                   |  |  |  |  |  |
| In addition to completing this form, all applicable<br>be reviewed and updated according to the change                                                                     |                       | ocuments previously submitted using   | g this system must                        |                                                   |  |  |  |  |  |
| Click on the box next to all changed conditions that apply to your facility. In addition, please provide greater detailed information in the corresponding sections below. |                       |                                       |                                           |                                                   |  |  |  |  |  |
| IMPORTANT NOTES: If you say "Yes" to Chang<br>associated with the corresponding Facility Profile                                                                           |                       | n you successfully save this FCL Cha  | ange Condition package for the first time | e, it will be pre∝populated with current KMP data |  |  |  |  |  |
| Likewise, if your initial selections indicate that an<br>available for your facility.                                                                                      | SF-328 is required, w | hen you save this package for the fir | rst time, the SF-328 tab form will be pre | populated with the most recent SF-328 data        |  |  |  |  |  |
| Change in Ownership •<br>OYes  No                                                                                                    |                       |                                       |                                           |                                                   |  |  |  |  |  |
| Change in Operating Name (to include changes in le                                                                                                    | gal structure) •      |                                       |                                           |                                                   |  |  |  |  |  |
| Change in Address ●<br>● Yes ◯ No                                                                                                    |                       |                                       |                                           |                                                   |  |  |  |  |  |
| Change in Key Management Personnel (KMP) •<br><b>Yes  No</b>                                                                                                    |                       |                                       |                                           |                                                   |  |  |  |  |  |
| Change in Foreign Ownership or Control or Influence                                                                                                    | e (FOCI) *            |                                       |                                           |                                                   |  |  |  |  |  |

4. Change Condition Questionnaire tab – using the text fields, provide detailed information on the change condition(s).

**Note**: In this example, the facility is changing operating name and address, so the text fields for question 2 and 3 are where additional details have been provided. Include prior name and address, date of change, and note any additional corresponding documentation that will be provided.

| <ol> <li>Change in Operating Name - Please provide detailed information regarding the change in ownership. Note that your</li> <li>CL Changed Condition package must include applicable supporting documentation which may include a revised</li> <li>Security Agreement (DD-441), meeting minutes, amended articles / by laws.</li> </ol> |          |
|----------------------------------------------------------------------------------------------------|----------|
| Changed Facility Name                                                                                                    |          |
| New Test Facility                                                                                                    |          |
| Change in Operating Name Details                                                                                                    |          |
| Our company legally changed its name to "New Test Facility" on 4/17/2019. Amended articles and revised security agreement included in supporting                                                                                                    | ^        |
| documentation.<br>Prior Name: Test Facility                                                                                                    | <u> </u> |
| New Name: New Test Facility                                                                                                    | · ·      |
| Security Agreement (DD-441), meeting minutes, amended articles / by laws.                                                                                                    |          |
|                                                                                                    |          |
| 456 New Address Ave.                                                                                                    |          |
| Physical Street 2                                                                                                    |          |
| thysical City                                                                                                    |          |
| Stafford                                                                                                    |          |
| Thysical State                                                                                                    |          |
| VA                                                                                                    | ~        |
| hysical Zip Code                                                                                                    |          |
| 22554                                                                                                    |          |
| Change in Address Details                                                                                                    |          |
|                                                                                                    |          |

5. Change Condition Questionnaire tab – click **Save** button upon completion.

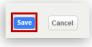

*Note*: Upon saving successfully, the Alert prompt below will appear towards the top of your page.

| Alert              | 0 |
|--------------------|---|
| Saved successfully |   |
|                    |   |

- 6. Upon saving, additional tabs will generate based on the responses in the Change Condition Questionnaire. Click the **subsequent tab** to move forward.
- SF-328 tab If your responses to the Change Condition Questionnaire added a tab labeled SF-328, see the <u>SF-328 Tab section</u> of this guide for instructions on completing it. If not, proceed to the next step.
   Note: In this example, facility name and address change generates SF-328 and Supporting Documents tabs. The Supporting Documents tab will also update with a list of required documents based on the change condition(s) submitted in the Change Conditions Questionnaire.

| asic Information | Change Condition Questionnaire | SF-328 | Supporting Documents  | Industry-DSS Package Comments |
|------------------|--------------------------------|--------|-----------------------|-------------------------------|
|                  | onange oonanton questionnane   | 01 020 | oupporting boouncints | industry boot denage commen   |

8. Supporting Documents tab – This tab is where you can upload files to document the details of your change condition.

Based on the responses from your Change Conditions Questionnaire, a corresponding list of required documents will be listed in bold red font as shown below.

*Note:* For more information on the required supporting documents by type of change condition, see <u>Annex – Supporting Documents by Change Condition Type</u>.

Resources - If changes are being made to your facility's ownership as part of this change condition package, click on the sample Legal Organization Chart; or if reporting a FOCI change, you may click on the fillable PDF version of the Ownership and Control Worksheet. These will be links to PDF files in blue font as shown below.

**Note**: In this example, the facility is changing name and address so an updated SF-328 and DD Form 441 are required.

|                                                                                                    | Basic Information   | Change Condition Questionnaire                                                                                              | \$F-328      | Supporting Documents     | Industry-DSS Package Comments |            |
|----------------------------------------------------------------------------------------------------|---------------------|----------------------------------------------------------------------------------------------------|--------------|--------------------------|-------------------------------|------------|
| A fillable PDF version of the second second se | ne Ownership and Co | lable here: Click here for Sample_Org<br>ntrol Worksheet is available here: Clic<br>your type of FCL package. Additional of | k here for ( | Contractor_Ownership_and | Control.pdf                   |            |
| (Not Uploaded) SF-328     (Not Uploaded) DD Form                                                                                                    | 441                 |                                                                                                    |              |                          |                               |            |
| Upload Supporting Document                                                                                                    | 5                   |                                                                                                    |              |                          |                               | ADD RECORD |
| Document Type                                                                                                    |                     |                                                                                                    |              |                          |                               |            |

9. Click Add Record to upload a document.

| Upload Supporting Documents |                    |        | ADD  | RECORD |
|-----------------------------|--------------------|--------|------|--------|
| Document Type               | No Records Present |        |      |        |
|                             |                    |        |      |        |
|                             | 6                  | Submit | Save | Cancel |

10. Supporting Documents tab – click the **Document Type dropdown** menu to select the document type that is being uploaded. Then click **Select a File** to upload the file from your computer.

**Note**: The FCL Package field in a non-editable field.

|                                                                              | Basic In | formation             |            |
|------------------------------------------------------------------------------|----------|-----------------------|------------|
| locument Type *                                                              | (i)      | Supporting Document * |            |
| Articles of Incorporation                                                    |          |                       |            |
| Articles of Organization                                                     |          | 🕂 Select a File       |            |
| Business License                                                             | $\sim$   |                       |            |
| By-Laws                                                                      |          | FCL Package           |            |
| Certificate of Formation                                                     |          | T OE T delage         |            |
| Certificate of Incorporation                                                 |          |                       |            |
| Certificate of Limited Partnership                                           |          |                       |            |
| Charter                                                                      |          |                       |            |
| DD Form 254                                                                  |          |                       |            |
| DD Form 441                                                                  |          |                       | Save Cance |
| DD Form 441-1                                                                |          |                       |            |
| Exclusion Resolution for KMP (Directors or Officers)                         |          |                       |            |
| Exclusion Resolution for KMP (LLC Member)                                    |          |                       |            |
| Exclusion Resolution for Parent Organization                                 |          |                       |            |
| Exclusion Resolution for Subsidiary Organization (Noting Parent's Exclusion) |          |                       |            |
| FSO Appointment Letter                                                       |          |                       |            |
| Fictitious Name Certificate                                                  |          |                       |            |
| JV Agreement                                                                 |          |                       |            |
| Legal Organization Chart                                                     |          |                       |            |
| Veeting Minutes                                                              |          |                       |            |
| Most Recent SEC Filings                                                      |          |                       |            |
| Operating Agreement                                                          |          |                       |            |
| Other                                                                        |          |                       |            |
| Ownership and Control Worksheet                                              |          |                       |            |
| PWS/SOW                                                                      |          |                       |            |
| Partnership Agreement                                                        |          |                       |            |
| Proof of Citizenship                                                         |          |                       |            |
| SEC Schedule 13D/13G                                                         |          |                       |            |
| SF-328                                                                       |          |                       |            |

11. Supporting Documents tab – use the Description field to add a brief description of the document. Click **Save** when ready to upload.

|                                 | Basic Int    | ormation                 |   |
|---------------------------------|--------------|--------------------------|---|
| Document Type *                 | <u>(</u> )   | Supporting Document *    | ( |
| SF-328                          | $\checkmark$ | Test file.docx (11.16KB) | 0 |
| Description                     |              | FCL Package              |   |
| Current SF-328 Signed 4/17/2019 | ×            |                          |   |

12. Supporting Documents tab – upon clicking Save, the Alert prompt below will appear towards the top of your page.

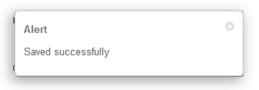

After which, your document will appear listed under the column labeled Document Type. *Note: Support documents are listed by document type.* 

|                                                                                                    | Basic Information   | Change Condition Questionnaire                                                                                        | SF-328     | Supporting Documents     | Industry-D\$\$ Package C | comments |      |        |
|----------------------------------------------------------------------------------------------------|---------------------|----------------------------------------------------------------------------------------------------|------------|--------------------------|--------------------------|----------|------|--------|
| A fillable PDF version of the second second se | e Ownership and Cor | able here: Click here for Sample_Org<br>trol Worksheet is available here: Clic<br>our type of FCL package. Additional | k here for | Contractor_Ownership_and | _Control.pdf             |          |      |        |
| Upload Supporting Document                                                                                                    |                     |                                                                                                    |            |                          |                          |          | ADD  | RECORD |
| Document Type<br>SF-328                                                                                                    |                     |                                                                                                    |            |                          | Ē                        |          |      |        |
|                                                                                                    |                     |                                                                                                    |            |                          |                          | Submit   | Save | Cancel |

Note: To remove an uploaded file, click the trashcan icon next to the file.

13. Supporting Documents tab – repeat the document upload steps above for each document. All uploaded documents should be listed under Document Type as shown below. Click **Save** then click **Industry-DSS Package Comments tab** to proceed.

|                                                                                      | Basic Information        | Change Condition Questionnaire                                                 | SF-328        | Supporting Documents     | Industry-DSS Package Commer |     |           |
|--------------------------------------------------------------------------------------|--------------------------|--------------------------------------------------------------------------------|---------------|--------------------------|-----------------------------|-----|-----------|
|                                                                                      | Basic Information        | Change Condition Questionnalie                                                 | 51-320        | supporting Documents     | Industry-DSS Package Commen |     |           |
| A fillable PDF version o                                                             | of the Ownership and Cor | lable here: Click here for Sample_On<br>ntrol Worksheet is available here: Cli | ck here for ( | Contractor_Ownership_and | _Control.pdf                |     |           |
| The following docume                                                                 | ents are REQUIRED for y  | our type of FCL package. Additional                                            | documents     | may be uploaded.         |                             |     |           |
| <ul> <li>(Uploaded) SF-328</li> </ul>                                                |                          |                                                                                |               |                          |                             |     |           |
|                                                                                      |                          |                                                                                |               |                          |                             |     |           |
| <ul> <li>(Uploaded) DD Form 44</li> </ul>                                            | 41                       |                                                                                |               |                          |                             |     |           |
| <ul> <li>(Uploaded) DD Form 4</li> </ul>                                             | 41                       |                                                                                |               |                          |                             |     |           |
| (Uploaded) DD Form 44  pload Supporting Docume                                       |                          |                                                                                |               |                          |                             | IA  | DD RECORE |
|                                                                                      |                          |                                                                                |               |                          |                             | A   | DD RECORE |
| pload Supporting Docume                                                              |                          |                                                                                |               |                          | ÷                           | Af  | DD RECORE |
| pload Supporting Docume                                                              |                          |                                                                                |               |                          |                             | IA  | DD RECORE |
| pload Supporting Docume<br>Document Type<br>Articles of Incorporation                |                          |                                                                                |               |                          | <b>a</b>                    | (AI | DD RECORE |
| pload Supporting Docume<br>Document Type<br>Vrticles of Incorporation<br>DD Form 441 |                          |                                                                                |               |                          |                             |     | DD RECORE |

14. Industry-DSS Package Comments – to provide DSS with additional information regarding your change conditions package, use the Package Summary Comments for DSS text box, as needed. Click **Save** to save information and submit later, or click **Submit** if you're ready to submit the package to DSS.

|                                  | Basic Information | Change Condition Questionnaire | \$F-328 | Supporting Documents      | Industry-D\$\$ Package Comments |                   |
|----------------------------------|-------------------|--------------------------------|---------|---------------------------|---------------------------------|-------------------|
| Package Summary/Comments for DSS |                   |                                |         | DSS Package Feedback (Vis | ible to Industry)               |                   |
| Add additional comments here.    |                   |                                |         |                           |                                 |                   |
|                                  |                   |                                |         |                           |                                 |                   |
|                                  |                   |                                |         |                           | St                              | ubmit Save Cancel |

Note: Upon successful submission, the message below will appear.

| DASHBOARD   | FACILITY PROFILES                                                                      | FACILITY MESSAGING | SPONSORSHIP SUBMISSIONS | FCL PACKAGES | MORE ~ |  |  |  |  |
|-------------|----------------------------------------------------------------------------------------|--------------------|-------------------------|--------------|--------|--|--|--|--|
| Return to R | ecord                                                                                  |                    |                         |              |        |  |  |  |  |
|             |                                                                                        |                    |                         |              |        |  |  |  |  |
| Yo          | Your Change Condition has been submitted, you may view its status from your dashboard. |                    |                         |              |        |  |  |  |  |
|             |                                                                                        |                    |                         |              |        |  |  |  |  |

**Note**: Once your Change Condition Package has been submitted, the assigned Industrial Security Representative (ISR) will receive an automatically generated email to notify them.

*Note*: Once your package has been either approved, returned to you for changes, or archived, you will receive an email alert to notify you of this update.

15. If your change condition package has been approved, the corresponding changes will be made to your Facility Profile. Note: In this example, Facility Name has changed from "Test Facility" to "New Test Facility", and the Physical Address has changed from "123 Test Street - - Quantico - VA - 22134" to "456 New Address Ave - - Stafford - VA - 22554".

|                          | Facility Overview  | Business Information | FOCI & International | Safeguarding | Actions & Documentation |
|--------------------------|--------------------|----------------------|----------------------|--------------|-------------------------|
| Facility Information     |                    |                      |                      |              |                         |
| CAGE Code                |                    |                      | 0                    |              |                         |
| K55555                   |                    |                      |                      |              |                         |
| Facility Name            |                    |                      | ① Website            |              |                         |
| New Test Facility        |                    |                      |                      |              |                         |
| Physical Address         |                    |                      | DUNS N               | umber        |                         |
| 456 New Address Ave Stat | fford - VA - 22554 |                      |                      |              |                         |
|                          | G                  |                      |                      |              |                         |
|                          |                    |                      |                      |              |                         |

#### SF-328 Tab:

If your responses to the change questionnaire tab generates an SF-328 tab, follow these steps:

**Note**: If your change condition results in any changes to your existing SF-328, including name or address changes, you must submit an updated SF-328 as part of the change condition package. Use the following instructions to update, print and upload the completed, signed SF-328 in the Supporting Documents tab.

 SF 328 tab – If your facility is a branch/division office, or if your tier parent company is submitting a consolidated SF-328, check the check box that appears at the top of the form. If checked, you will need to enter the CAGE code and facility name of the parent/home office of the Consolidated SF-328 in the two fields immediately below the checkbox. After that, you will not be required to complete the SF 328.

|                                  | Basic Information          | Change Condition Questionnaire            | SF-328       | Supporting Documents            | Industry-DSS Package Commen          | ts              |
|----------------------------------|----------------------------|-------------------------------------------|--------------|---------------------------------|--------------------------------------|-----------------|
| Check this box if your organizat | ion is a branch/division ( | or your tier parent is submitting a conso | lidated SF32 | 8 (checking this box will delet | e the SF328 and its attachments from | n this package) |
| Consolidated SF-328 Parent CA    | AGE Code                   |                                           |              |                                 |                                      |                 |
| Consolidated SF-328 Parent Fa    | cility Name                |                                           |              |                                 |                                      |                 |
|                                  |                            |                                           |              |                                 |                                      |                 |

SF 328 tab – The next question concerns companies that issue stock. Consult resources within your organization if you require assistance answering this question. Use the radio button to answer "Yes" or "No." If "Yes" is selected, the follow on question, 1a, will be available. If "No" is selected, question 1b (for entities which do not issue stock) will be available.

*Note*: Refer to <u>SF-328 instruction sheet</u> for additional guidance on completing this form.

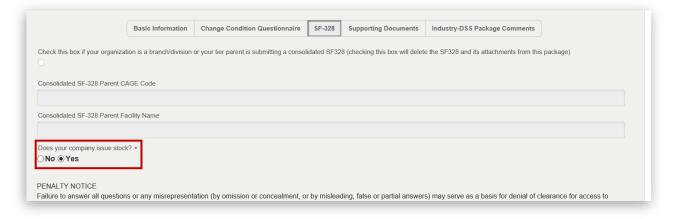

3. SF-328 tab – Scrolling down the page, you will see the questions of an SF-328 form with "Yes" or "No" radio buttons. Selecting a "Yes" response will generate a text box for users to provide additional information (see example responses below).

**Note**: In this example, the facility does issue stock and answered "Yes" to question 1a, so additional information has been provided in the corresponding text fields.

| QUESTIONS and ANSWERS                                                                                                    |     |
|----------------------------------------------------------------------------------------------------|-----|
| 1. (Answer 1a or 1b)                                                                                                    |     |
| a. (For entities which issue stock): Do any foreign person(s), directly or indirectly, own or have beneficial ownership of 5 percent or more of the outstanding shares of any class of your organization's equity securities?                                                                                                    | i   |
| © Yes ⊖No                                                                                                    |     |
| If yes, identify the percentage of any class of stock or other securities issued which are owned by foreign persons, broken down by country. Include indirect ownership through one or more intermediate level(s) of subsidiaries. Indicate voting rights of each class of stock.                                                                                                    |     |
| (1a) Percentage of Stock or Other Securities Details                                                                                                    |     |
| 5%, common stock, Jacque Smith, France, directly owned, no voting rights.                                                                                                    |     |
|                                                                                                    |     |
|                                                                                                    |     |
|                                                                                                    | _   |
| Are there shareholder agreements? If yes, attach a copy(ies), and if none, so state.                                                                                                    |     |
| ●Yes ○No                                                                                                    |     |
| Shareholder Agreement Comment                                                                                                    |     |
| Copies attached under "Supporting Documents" tab,                                                                                                    |     |
|                                                                                                    |     |
|                                                                                                    |     |
|                                                                                                    | _   |
| Indicate whether a copy of SEC Schedule 13D/13G report has been received from any investor. If yes, attach a copy(ies). () Yes (International Content of the second second se |     |
|                                                                                                    |     |
|                                                                                                    |     |
| Note: Ownership of less than 5% should be included if the holder is entitled to control the appointment and tenure of any management position.                                                                                                    |     |
|                                                                                                    |     |
|                                                                                                    |     |
|                                                                                                    |     |
| 2. Does your organization directly, or indirectly through your subsidiaries and/or affiliates, own 10 percent or more of any foreign interest?                                                                                                    | (i) |
| ⊖Yes ⊛No                                                                                                    |     |
|                                                                                                    |     |
|                                                                                                    |     |
| 3. Do any non-U.S. citizens serve as members of your organization's board of directors (or similar governing body), officers, executive personnel, general partners, regents, trustees or senior management                                                                                                    | ()  |
| S. Do any more C. classes serve as memory or organization a local or directors (or similar governing body), oncers, executive personner, general particles, regents, disees or senior management<br>officials?                                                                                                    | 0   |
|                                                                                                    |     |
|                                                                                                    | _   |
|                                                                                                    |     |

4. SF-328 tab – fill in the text fields under Certification Information. Once you have entered the requested information on the SF-328 tab, click the **Save** button.

| Certification Information                                                                                                    |
|----------------------------------------------------------------------------------------------------|
| Witness Name                                                                                                    |
| Jane Doe                                                                                                    |
| Authorized Contractor Representative Name                                                                                                    |
| John Smith                                                                                                    |
| Authorized Contractor Representative Title                                                                                                    |
| Contractor Representative Title                                                                                                    |
| Street 1                                                                                                    |
| 456 New Address Ave                                                                                                    |
| Street 2                                                                                                    |
|                                                                                                    |
| City                                                                                                    |
| Stafford                                                                                                    |
| State                                                                                                    |
| VA                                                                                                    |
| Zip Code                                                                                                    |
| 22554                                                                                                    |
| WHEN READY TO SIGN COMPLETED SF-328:<br>When you've completed and validated the information on this page, you can generate a PDF of this SF-328 information by clicking the "Print SF-328 to PDF" button below and save the PDF to<br>your desktop. (The "Print SF-328 to PDF" button will only appear when all required fields on the SF-328 have been populated.)<br>Once generated, print the PDF, sign and certify it as indicated, scan the signed printout, and attach the scan to this form as an "SF-328" Supporting Document attachment. Then you should be<br>able to Save and Submit your completed FCL Package.<br>Note: be sure to Save your changes to this form before generating your PDF. |
| Submit Save Cancel                                                                                                    |

*Note*: Upon clicking save, text at the bottom of the page will turn red to highlight instructions on how to sign your SF-328 form.

| WHEN READY TO SIGN COMPLETED SF-328:<br>When you've completed and validated the information on this page, you can generate a PDF of this SF-328 information by clicking the "Print SF-328 to PDF" button below and save<br>the PDF to your desktop. (The "Print SF-328 to PDF" button will only appear when all required fields on the SF-328 have been populated.) |                |          |                               |  |  |  |  |
|----------------------------------------------------------------------------------------------------|----------------|----------|-------------------------------|--|--|--|--|
| Once generated, print the PDF, sign and certify it as indicated, scan the signed printout, and attach the scan to this form as an should be able to Save and Submit your completed FCL Package.                                                                                                    | n "SF-328" Sup | pporting | Document attachment. Then you |  |  |  |  |
| Note: be sure to Save your changes to this form before generating your PDF.                                                                                                    |                |          |                               |  |  |  |  |
|                                                                                                    | Submit         | Save     | Print SF-328 to PDF Cancel    |  |  |  |  |

5. Once you click Save, a Print SF-328 to PDF button will appear. Click the **Print SF-328 button** to generate a PDF file of your SF-328. A prompt will appear at the very bottom of your browser, select **Save** to save the PDF file to your computer.

|   | Submit Save Print SF-328 to PDF Cand                                                                                                   | cel              |
|---|----------------------------------------------------------------------------------------------------|------------------|
|   | Do you want to open or save FCL_Packages_K55555_TEST_FACILITY_Initial_FCL_Process_Draft_04172019103024AM.pdf from niss-ncaiss.dss.mil? |                  |
| 4 |                                                                                                    | x <sup>R</sup> □ |

 SF-328 PDF File – open the SF-328 PDF file, print a copy, then have the designated Witness and Authorized Contractor Representative sign in the corresponding fields. Scan and save the SF-328 to your computer. Click Supporting Documents tab to move forward and to upload the completed, signed SF-328.

| WITNESSES:                                                                                                    |                                                     |  |  |
|----------------------------------------------------------------------------------------------------|-----------------------------------------------------|--|--|
| (Signature and Date)                                                                                                    | (Date Certified)                                    |  |  |
| Jane Doe                                                                                                    | (Signature of Authorized Contractor Representative) |  |  |
|                                                                                                    | John Smith                                          |  |  |
| NOTE: The witness must be a person who personally observed the<br>Contractor Representative sign this form. The witness cannot be the same<br>berson who accepts this form as the Government Representative. The<br>name of the witness should be typed or printed under the witness' | (Typed Name of Contractor)                          |  |  |
| signature and date.                                                                                                    | Contractor Representative Title                     |  |  |
|                                                                                                    | (Title of Authorized Contractor Representative)     |  |  |
|                                                                                                    | 456 New Address Ave , Stafford VA 22554             |  |  |
|                                                                                                    | (Address)                                           |  |  |
| By executing this form, the Contractor Representative certifies that he or she is the business entity identified above, and has the authority to bind the business                                                                                                    |                                                     |  |  |
| of the business entity identified above, and has the authority to bind the business                                                                                                    | entity to the terms of this agreement.              |  |  |

#### Submitting a Change in Key Management Personnel (KMP)

Submitting a change condition package is the only way to update your facility's KMP list; this includes updates to an existing KMP's individual record and changes to any exclusion resolutions.

**Note:** When making any changes to the KMP List, the potential/revised KMP entries will be incorporated into the existing KMP List in the Facility Profile. While you have an open change condition package, you will see both the original and the potential/revised entries together in your KMP List on the facility profile, with the potential/revised entries being preceded by "Awaiting Approval." <u>This will occur even if you don't submit the package.</u> Please note: The KMP records marked "Current" are the official record according to DSS and those records can only be modified by DSS personnel. Industry has the ability to modify "Awaiting Approval" records when submitting a change condition package.

**Note:** If the KMP change condition is **Approved** by ISR, then these KMP entries will replace the original entries in the KMP List of the Facility Profile and their status will update to "Current."

**Note:** If the KMP change condition is **Archived or Discontinued**, the potential/revised entries will be deleted from the KMP List and the original KMP entries will remain.

Follow the steps below to submit a KMP change condition:

1. To view your current KMP list, navigate to your NISS Dashboard and select **View My Facility Profile** from your Quick Links.

| rent Role (Click     | to Change Role): Facility Security Officer (FSO) K55555 |
|----------------------|---------------------------------------------------------|
| Successful Login: 04 | 4/23/2019 10:09:00 AM                                   |
| View My Mes          | ssages                                                  |
| View My Tas          | ks                                                      |
|                      | xternal Knowledge Base                                  |
| Submit Syste         |                                                         |
| View My Fac          |                                                         |
|                      | en vuinera littes                                       |
|                      | vious SVA Ratings and Vulnerabilities                   |
|                      | inge Condition Packages                                 |
|                      | ge Conditions                                           |
| Message My           |                                                         |
|                      | Security Violation                                      |
|                      | Suspicious Contact                                      |
| Submit My F          |                                                         |
|                      | nsorship Package Status                                 |
|                      | 's Contact Information                                  |
|                      | nnual Self-Inspection Certification                     |
| Start a New          | PSI Survey                                              |

From the (External) My Facilities view, click the CAGE Code of the facility to view the Facility Profile.
 <u>Do not</u> click the check box next to the CAGE code.

| DASHBOARD | FACILITY PROFILES | FACILITY MESSAGING | SPONSORSHIP SUBMISSIONS | FCL PACKAGES   | MORE ~        |           | Facility Profile Views   |   |
|-----------|-------------------|--------------------|-------------------------|----------------|---------------|-----------|--------------------------|---|
| (Externa  | I) My Facilities  |                    |                         |                |               |           | (External) My Facilities | ۲ |
| CAG       | E Code            | ▲ Legal Na         | me of Facility          | Industrial Sec | curity Repres | sentative | All Records              |   |
| C K558    | 555               | New Tes            | t Facility              |                |               |           |                          |   |

#### 3. From the Facility Overview dropdown menu, select **KMP**. Your KMP list will display.

|                                                                                 |                       | Facility Overview                                                         | Busir ess Information                     | FOCI & Internationa | I Safeguarding        | Actions & Docum                                    | entation                   |                    |
|---------------------------------------------------------------------------------|-----------------------|---------------------------------------------------------------------------|-------------------------------------------|---------------------|-----------------------|----------------------------------------------------|----------------------------|--------------------|
| Notice:<br>Under the Privacy Act of 1974, you<br>Law 93-579, DoDD 5400.11, DoDR |                       | Overview<br>FCL Information<br>Addresses<br>KMP To<br>Contacts<br>Aliases | mation retrieved t<br>service directives. |                     | sclosure of informati | formation is governed by Title 5, United States Co |                            | Section 552a Publi |
|                                                                                 |                       |                                                                           |                                           |                     |                       |                                                    |                            |                    |
| Status                                                                          | Clearance<br>Required | Last Name                                                                 | First Name                                | SMO/FSO/ITPSO       | Title(s)              | SSN                                                | FSO<br>Appointment<br>Date |                    |
| Current                                                                         | No                    | Doe                                                                       | Jane                                      |                     | Treasurer             |                                                    |                            |                    |
| Current                                                                         | Yes                   | Doe                                                                       | John                                      | ITPSO               | Secretary             | 654456545                                          |                            |                    |
| Current                                                                         | Yes                   | Smith                                                                     | John                                      | FSO                 | Partner               | 456454654                                          |                            |                    |
| Current                                                                         | Yes                   | Smith                                                                     | Jane                                      | SMO                 | President             | 654454565                                          |                            |                    |
|                                                                                 |                       |                                                                           |                                           |                     |                       |                                                    |                            |                    |

**Note:** Your original KMP List, prior to making any changes, will have "Current" as the status preceding each entry.

4. To submit a KMP change, navigate to the NISS Dashboard and select **Report Change Conditions** from your Quick Links.

|       | ent Role (Click to Change Role): Facility Security Officer (FSO) K55555 |
|-------|-------------------------------------------------------------------------|
| um    | ent Kole (Click to Change Kole). Facility security Officer (FSO) K55555 |
| ast S | uccessful Login: 04/23/2019 10:09:00 AM                                 |
| 1.    | View My Messages                                                        |
|       | View My Tasks                                                           |
| 3.    | Access the External Knowledge Base                                      |
| 4.    | Submit System Feedback                                                  |
| 5.    | View My Facility Profile                                                |
|       | View My Open Vulnerabilities                                            |
| 7.    | View My Previous SVA Ratings and Vulnerabilities                        |
| 8.    | View My Change Condition Packages                                       |
| 9.    | Report Change Conditions                                                |
| 10.   | Message My ISK                                                          |
|       | a. Report Security Violation                                            |
|       | b. Report Suspicious Contact                                            |
|       | Submit My FCL Package                                                   |
|       | View My Sponsorship Package Status                                      |
|       | View My ISR's Contact Information                                       |
|       | Submit an Annual Self-Inspection Certification                          |
| 15.   | Start a New PSI Survey                                                  |

5. Click the Change Condition Questionnaire tab.

| Í | New FCL Package |                   |                                |                               | , |
|---|-----------------|-------------------|--------------------------------|-------------------------------|---|
|   |                 | Basic Information | Change Condition Questionnaire | Industry-DSS Package Comments |   |

6. Select "Yes" to the question regarding change in Key Management Personnel (KMP). If you are submitting an additional change(s), answer the remaining questions accordingly.

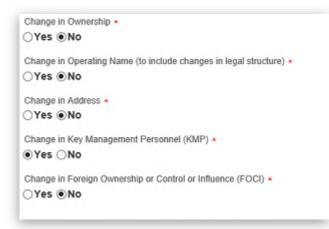

7. Using the text box corresponding to **question 4**, provide details regarding the change in KMP, see example below. Once you have completed the Change Condition Questionnaire, click **Save**.

*Note*: <u>DO NOT</u> click Submit yet.

| 4. Change in Key Management Personnel (KMP) - Please provide detailed information regarding the change in personnel. Note that your FCL Changed Condition package must include applicable supporting documentation which may include a revised KMP list, exclusion resolution for KMP who have been temporarily or permanently excluded from having access to classified information, meeting minutes.<br>Change in KMP Details |                    |
|----------------------------------------------------------------------------------------------------|--------------------|
| Identifying Chairman of the Board who is company President Jane Smith.<br>Adding Vice Chairman of the Board as Non-Essential KMP.<br>Removing Treasurer who has resigned from their post.<br>Treasurer is now a VACANT position.                                                                                                    | Ŷ                  |
| 5. Change in Foreign Ownership, Control or Influence (FOCI) - Please provide detailed information regarding the change in FOCI. Note that your FCL Changed Condition package must include applicable supporting documentation which may include a revised Certificate Pertaining to Foreign Interest (SF-328) and supporting documentation relevant to each change being reported.<br>Change in FOCI Details                    | L≥                 |
|                                                                                                    |                    |
|                                                                                                    | Submit Save Cancel |

8. Upon clicking Save, both the Supporting Documents tab and KMP List tab will be generated, based on the "Yes" response in the questionnaire.

| Basic Information | Change Condition Questionnaire | Supporting Documents | KMP List | Industry-DSS Package Comments |
|-------------------|--------------------------------|----------------------|----------|-------------------------------|
|-------------------|--------------------------------|----------------------|----------|-------------------------------|

9. Click the Supporting Documents tab – based on the type of KMP change condition being submitted, you may need to upload supporting documentation.

Note: For more information on the required supporting documents by type of change condition, see <u>Annex – Supporting Documents by Change Condition Type.</u>

To add a supporting document, click **Add Record** button.

|                         | Basic Information | Change Condition Questionnaire                                                | Supporting Documents                                                                                           | KMP List    | Industry-DSS Package Comments |      |        |
|-------------------------|-------------------|-------------------------------------------------------------------------------|----------------------------------------------------------------------------------------------------|-------------|-------------------------------|------|--------|
|                         |                   | ilable here: Click here for Sample_(<br>ontrol Worksheet is available here: ( |                                                                                                    | mership and | Control odf                   |      |        |
|                         |                   | your type of FCL package. Addition                                            | and a second second second second second second second second second second second second second second second |             |                               |      |        |
|                         |                   |                                                                               |                                                                                                    |             |                               |      |        |
| Upload Supporting Docur | ments             |                                                                               |                                                                                                    |             |                               | ADD  | RECORD |
| Document Type           |                   |                                                                               |                                                                                                    |             |                               |      |        |
|                         |                   |                                                                               | No Records Prese                                                                                               | ent         |                               |      |        |
|                         |                   |                                                                               |                                                                                                    |             |                               |      |        |
|                         |                   |                                                                               |                                                                                                    |             | Rubert                        | -    | Connet |
|                         |                   |                                                                               |                                                                                                    |             | Subinit                       | Save | Cancel |

10. Click the **Document Type dropdown** menu to select the document type that is being uploaded. Then click **Select a File** to upload the file from your computer.

Note: The FCL Package field in a non-editable field.

| ocument Type .                                                               | Basic Infe | Ination               |            |
|------------------------------------------------------------------------------|------------|-----------------------|------------|
|                                                                              |            |                       |            |
|                                                                              | (i)        | Supporting Document * |            |
|                                                                              |            |                       |            |
| Articles of Organization                                                     | ~          | 🕂 Select a File       |            |
| Business License                                                             | $\sim$     |                       |            |
| By-Laws                                                                      |            | FCL Package           |            |
| Certificate of Formation                                                     |            | 1 of 1 doilago        |            |
| Certificate of Incorporation                                                 |            |                       |            |
| Certificate of Limited Partnership                                           |            |                       |            |
| Charter                                                                      |            |                       |            |
| DD Form 254                                                                  |            |                       |            |
| DD Form 441                                                                  |            |                       | Save Cance |
| DD Form 441-1                                                                |            |                       |            |
| Exclusion Resolution for KMP (Directors or Officers)                         |            |                       |            |
| Exclusion Resolution for KMP (LLC Member)                                    |            |                       |            |
| Exclusion Resolution for Parent Organization                                 |            |                       |            |
| Exclusion Resolution for Subsidiary Organization (Noting Parent's Exclusion) |            |                       |            |
| FSO Appointment Letter                                                       |            |                       |            |
| Fictitious Name Certificate                                                  |            |                       |            |
| JV Agreement                                                                 |            |                       |            |
| Legal Organization Chart                                                     |            |                       |            |
| Veeting Minutes                                                              |            |                       |            |
| Vost Recent SEC Filings                                                      |            |                       |            |
| Operating Agreement                                                          |            |                       |            |
| Other                                                                        |            |                       |            |
| Ownership and Control Worksheet                                              |            |                       |            |
| PWS/SOW                                                                      |            |                       |            |
| Partnership Agreement                                                        |            |                       |            |
| Proof of Citizenship                                                         |            |                       |            |
| SEC Schedule 13D/13G                                                         |            |                       |            |
| SF-328                                                                       |            |                       |            |

11. Use the **Description** field to add a brief description of the document. Click **Save** when ready to upload.

**Note**: In the example, we are uploading Meeting Minutes as a supporting document to provide additional information regarding the election of the Facility's Chairman of the Board.

|                                | Basic In     | formation                |          |
|--------------------------------|--------------|--------------------------|----------|
| Document Type ·                | Ū            | Supporting Document *    |          |
| Meeting Minutes                | $\checkmark$ | Test file.docx (11.16KB) | 0        |
| Description                    |              | FCL Package              |          |
| Electing Chairman of the Board | ×            |                          | [ Sava ] |
| Electing Chairman of the Board | ×            |                          | Save     |

12. The uploaded document should now appear under Document Type. Click the **KMP List tab** to move forward.

| Basic Information | Change Condition Questionnaire | Supporting Documents | KMP List | Industry-DSS Package Comments |
|-------------------|--------------------------------|----------------------|----------|-------------------------------|
|-------------------|--------------------------------|----------------------|----------|-------------------------------|

#### KMP List Tab

The KMP List tab is where you can modify, delete, or add individuals to your facility's KMP List. A bullet list of positions that are required to be included on your KMP List will be shown at the top of the tab. When you are updating an existing KMP List, if you've already included one of these positions, it will be preceded by "(Identified)" as shown in the example below.

**Note**: Refer to the KMP List Guide linked at the top of the KMP List tab for more information on which KMPs you are required to list based on your business structure and which additional KMPs you may need to identify.

|                                                                 | Basic Informatio              | n Change Condit                   | ion Questionnaire     | Supporting Documents                                          | KMP List       | Industry-D    | SS Package Comments                                      |                  |
|-----------------------------------------------------------------|-------------------------------|-----------------------------------|-----------------------|---------------------------------------------------------------|----------------|---------------|----------------------------------------------------------|------------------|
| Refer to the KMP                                                | List Guide for more inform    | ation on required KI              | MPs for your busine   | ess structure.                                                |                |               |                                                          |                  |
| The following Po                                                | CLs for KMPs are REQUIF       | RED for your busines              | s structure. Addition | nal KMPs may be identified                                    |                |               |                                                          |                  |
| lote: If KMP position                                           | is vacant, then type "VAC     | ANT' for correspond               | ing KMP First and L   | .ast Name.                                                    |                |               |                                                          |                  |
| (Identified) FSO     (Identified) ITPSC     (Identified) Social | )<br>Management Official      |                                   |                       |                                                               |                |               |                                                          |                  |
| Chairman of the E                                               |                               | ar Dro Tom dution                 |                       |                                                               |                |               |                                                          |                  |
|                                                                 | s are cleared if their duties |                                   | lassified information | 1                                                             |                |               |                                                          |                  |
|                                                                 |                               |                                   |                       |                                                               |                |               |                                                          |                  |
| he FSO indicated in                                             | the Sponsorship Package       | as the FSO is initia              | lly listed below as " | Other - FSO." If correct, ple                                 | ase update tha | at user recor | d by removing the "Other - FS                            | O" indicator and |
|                                                                 |                               |                                   |                       | Other - FSO." If correct, ple<br>n the KMP list as appropriat |                | at user recor | d by removing the "Other - FS                            | O" indicator and |
| ormally select them                                             |                               |                                   |                       |                                                               |                | it user recor | d by removing the "Other - FS                            |                  |
| ormally select them                                             |                               |                                   |                       |                                                               | e.             |               | d by removing the "Other - FS<br>FSO Appointment<br>Date |                  |
| ormally select them<br>MPs<br>Status                            | as the FSO. If the person i   | s not the FSO pleas               | e remove them from    | n the KMP list as appropriat                                  | e.             | )             | FSO Appointment                                          |                  |
|                                                                 | as the FSO. If the person i   | s not the FSO pleas<br>First Name | e remove them from    | n the KMP list as appropriat                                  | e.<br>Title(s  | )<br>)        | FSO Appointment                                          | ADD RECOR        |

**Note**: As you make changes to the KMP List, the new entries will be preceded by "Awaiting Approval" under the Status column. Remember, "Awaiting Approval" records are draft/working copy records of your proposed KMP List for DSS to review.

#### Modifying a KMP:

You can modify an existing KMP record to update details such as indicating if they are a Facility Security Officer (FSO), Senior Management Official (SMO), or Insider Threat Program Senior Official (ITPSO); you can also edit details such as their position titles, ownership percentage, and exclusion resolution status, among other details.

1. KMP List tab – your current KMP list is listed. To edit a KMP, single click the record.

| MPs               |                    |            |           |               |           |                         | ADD RECORD |
|-------------------|--------------------|------------|-----------|---------------|-----------|-------------------------|------------|
| Status            | Clearance Required | First Name | Last Name | SMO/FSO/ITPSO | Title(s)  | FSO Appointment<br>Date |            |
| Awaiting Approval | No                 | Jane       | Doe       |               | Treasurer |                         | Û          |
| waiting Approval  | Yes                | Jang       | Smith     | SMO           | President |                         | Û          |
| waiting Approval  | Yes                | John       | Doe       | ITPSO         | Secretary |                         | Ċ          |
| waiting Approval  | Yes                | John       | Smith     | FSO           | Partner   |                         | Û          |
|                   |                    |            |           |               |           |                         |            |

2. KMP List tab – a KMP Details window appears. Review and update the information as needed.

**Essential KMP**: Use the Essential KMP radio buttons to select whether this KMP is essential or nonessential (refer to the KMP List Guide for more information on essential KMPs).

**Role:** For essential KMPs, use the radio buttons immediately below to in indicating if they are a Facility Security Officer (FSO), Senior Management Official (SMO), or Insider Threat Program Senior Official (ITPSO). Make sure to check the box associated with FSO/SMO/ITPSO. <u>Do not</u> click the words "FSO," "SMO," or "ITPSO." Clicking the check box will ensure proper business logic is applied. You can expect the check box response time to be delayed.

|                                                                                                    | KMP Details          |  |
|----------------------------------------------------------------------------------------------------|----------------------|--|
| Notice:<br>Under the Privacy Act of 1974, you must safeguard personnel informat<br>this system. Disclosure of information is governed by Title 5, United St<br>552a Public Law 93-579, DoDD 5400.11, DoDR 5400.11-R and the ap<br>directives. | ites Code, Section   |  |
| KMP Details                                                                                                    |                      |  |
| Prefix (Mr., Dr., etc.)                                                                                                    | SSN -                |  |
| Ms                                                                                                    | 654454565            |  |
| First Name ·                                                                                                    | Last Name *          |  |
| Jane                                                                                                    | Smith                |  |
| Middle Name ×                                                                                                    | Sumx                 |  |
| L                                                                                                    |                      |  |
| Essential KMP (Required to be cleared in connection with FCL) =<br>@ Yes ONO<br>@ Role<br>O FSO<br>@ SMO<br>O ITPSO                                                                                                    | Ownership Percentage |  |
| Position Titles                                                                                                    | KMP Exclusion        |  |
|                                                                                                    |                      |  |

3. Use the Position Titles checkboxes to add any applicable titles.

**Note**: In this example, the President of the Facility has been recently appointed as Chairman of the Board so we're selecting the checkboxes corresponding to Chairman as well as President.

| ✓ SMO<br>□ ITPSO                                          |                             |         |
|-----------------------------------------------------------|-----------------------------|---------|
|                                                           | Ownership Percentage        |         |
| Position Titles                                           | KMP Exclusion               |         |
| Select all that apply:                                    | Excluded                    | 0       |
| □ Partner<br>□ Partner<br>□ President<br>□ Vice President | Temporary Exclusion         | 0       |
| Secretary<br>Treasurer<br>✓ Chairman                      | Exclusion Date (mm/dd/yyyy) | <u></u> |
| Director<br>Member<br>Manager                             |                             |         |
| Other                                                     |                             |         |
|                                                           | State +                     |         |
| Birth Information                                         | CA                          | ~       |

4. Upon completion, scroll down and click **Save**.

| State    |             |
|----------|-------------|
| Zip Code |             |
|          | Save        |
|          | Save Cancel |

5. The KMP list should now be updated.

Note: In this example, the "Chairman" title now appears in the KMP list in addition to "President."

| Status            | Clearance Required | First Name | Last Name | SMO/F SO/ITP SO | Title(s)            | FSO Appointment<br>Date | ADD RECORD  |
|-------------------|--------------------|------------|-----------|-----------------|---------------------|-------------------------|-------------|
| Awaiting Approval | No                 | Jane       | Doe       |                 | Treasurer           | Date                    | đ           |
| Awaiting Approval | Yes                | Jane       | Smith     | SMO             | President, Chairman | ]                       | đ           |
| waiting Approval  | Yes                | John       | Doe       | ITPSO           | Secretary           | -                       | đ           |
| Awaiting Approval | Yes                | John       | Smith     | FSO             | Partner             |                         | ū           |
|                   |                    |            |           |                 |                     |                         |             |
|                   |                    |            |           |                 |                     | Submit                  | Save Cancel |

#### Deleting a KMP:

1. To delete a KMP, simply click the **trashcan icon** corresponding to the record you wish to delete. *Note: In this example, we will delete the entry for company Treasurer, Jane Doe.* 

| Status            | Clearance Required | First Name | Last Name | SMO/F SO/ITP SO | Title(s)            | FSO Appointment<br>Date | Delete KMP |
|-------------------|--------------------|------------|-----------|-----------------|---------------------|-------------------------|------------|
| Awaiting Approval | No                 | Jane       | Doe       |                 | Treasurer           |                         | <u>I</u>   |
| Awaiting Approval | Yes                | Jane       | Smith     | SMO             | President, Chairman |                         |            |
| Awaiting Approval | Yes                | John       | Doe       | ITPSO           | Secretary           |                         | Ū          |
| Awaiting Approval | Yes                | John       | Smith     | FSO             | Partner             |                         | Û          |
|                   |                    |            |           |                 |                     |                         |            |

2. Upon click the trashcan icon, a popup message will appear. Click **OK** to confirm deletion.

| MPs               |                    |            | Message from | webpage                     | ×         |                |                         | ADD RECOR |
|-------------------|--------------------|------------|--------------|-----------------------------|-----------|----------------|-------------------------|-----------|
| Status            | Clearance Required | First Name | Are y        | rou sure you want to delete | this KMP? | s)             | FSO Appointment<br>Date |           |
| Awaiting Approval | No                 | Jane       |              |                             |           | urer           |                         | Ē         |
| Awaiting Approval | Yes                | Jane       |              | OK                          | Cancel    | tent, Chairman |                         | đ         |
| Awaiting Approval | Yes                | John       | Doe          | 11-50 62                    | Seco      | etary          |                         | Û         |
| Awaiting Approval | Yes                | John       | Smith        | FSO                         | Partr     | ier            |                         | ā         |
|                   |                    |            |              |                             |           |                |                         |           |

3. The "Treasurer" KMP will be removed from the list.

| Status            | Clearance Required | First Name | Last Name | SMO/FSO/ITPSO | Title(s)            | FSO Appointment |           |
|-------------------|--------------------|------------|-----------|---------------|---------------------|-----------------|-----------|
|                   |                    |            |           |               |                     | Date            |           |
| Awaiting Approval | Yes                | Jane       | Smith     | SMO           | President, Chairman |                 | đ         |
| Awaiting Approval | Yes                | John       | Doe       | ITPSO         | Secretary           |                 | Ē         |
| Awaiting Approval | Yes                | John       | Smith     | FSO           | Partner             |                 | đ         |
|                   |                    |            |           |               |                     |                 |           |
|                   |                    |            |           |               |                     | Submit          | Save Cano |

#### Adding a KMP:

*Note:* In this example, we will add a KMP record for the Treasurer position:

1. Click Add Record to add a KMP to your Facility Profile.

| Status            | Clearance Required | First Name | Last Name | SMO/FSO/ITPSO | Title(s)            | FSO Appointment | U U    |
|-------------------|--------------------|------------|-----------|---------------|---------------------|-----------------|--------|
|                   |                    |            |           |               |                     | Date            |        |
| Awaiting Approval | Yes                | Jane       | Smith     | SMO           | President, Chairman |                 | đ      |
| waiting Approval  | Yes                | John       | Doe       | ITPSO         | Secretary           |                 | ₫<br>₫ |
| waiting Approval  | Yes                | John       | Smith     | FSO           | Partner             |                 | Ē      |
|                   |                    |            |           |               |                     |                 |        |

A KMP Details window will appear – fill in the required fields accordingly. Use the Position Titles checkboxes to indicate the position of the new KMP being added. Make sure to check the box associated with FSO/SMO/ITPSO. **Do not** click the words "FSO," "SMO," or "ITPSO." Clicking the check box will ensure proper business logic is applied. You can expect the check box response time to be delayed.

**Note**: Depending on whether the record is for an essential or non-essential KMP, different fields will be required (essential KMP requires more information) and different fields may be grayed out.

| KMP Details                                                                |                             |   |
|----------------------------------------------------------------------------|-----------------------------|---|
| Prefix (Mr., Dr., etc.)                                                    | SSN                         |   |
| First Name *                                                               | Last Name \star             |   |
| Vacant                                                                     | Vacant                      |   |
| Middle Name                                                                | Suffix                      |   |
| Essential KMP (Required to be cleared in connection with FCL) * () Yes  No | D                           |   |
| Role                                                                       |                             |   |
| S FSO                                                                      |                             |   |
| SMO                                                                        |                             |   |
| ITPSO                                                                      |                             |   |
|                                                                            | Ownership Percentage        |   |
| Position Titles                                                            | KMP Exclusion               |   |
|                                                                            |                             | 0 |
| Select all that apply:                                                     | Excluded                    | 0 |
| Partner                                                                    |                             |   |
| President                                                                  | Temporary Exclusion         | 0 |
| Vice President                                                             |                             |   |
|                                                                            |                             |   |
| Secretary                                                                  | Exclusion Date (mm/dd/yyyy) |   |
| ✓ Treasurer □ Chairman                                                     |                             |   |

3. Upon completion, scroll to the bottom of the window and click **Save**.

| Zip Code |        |
|----------|--------|
|          | Saue   |
|          |        |
|          | Cancel |

*Note*: You will receive a "Saved Successfully" alert to confirm your changes have been saved.

|                           | Basic Information   | Change Condition Questionnaire | Suppo | orting Documents   | KMP List | Industry-D5S Package Comments |
|---------------------------|---------------------|--------------------------------|-------|--------------------|----------|-------------------------------|
| Refer to the KMP List Gui | de for more informa | Alert                          | 0     | re.                |          |                               |
| The following PCLs for I  | MPs are REQUIRE     | Saved successfully             |       | may be identified. |          |                               |

#### Vacant Positions:

- 1. If the position was previously filled and the previous individual's record now needs to be removed from the KMP List, delete the record. *Note:* refer to <u>Delete KMP</u> for instructions.
- 2. Add a new record to act as the place holder for the vacant position. Click **Add Record** to add a KMP to your Facility Profile.

| (MPs              |                    |            |           |               |                     |                         | ADD RECORD  |
|-------------------|--------------------|------------|-----------|---------------|---------------------|-------------------------|-------------|
| Status            | Clearance Required | First Name | Last Name | SMO/FSO/ITPSO | Title(s)            | FSO Appointment<br>Date |             |
| Awaiting Approval | Yes                | Jane       | Smith     | SMO           | President, Chairman |                         | đ           |
| Awaiting Approval | Yes                | John       | Doe       | ITPSO         | Secretary           |                         | đ           |
| Awaiting Approval | Yes                | John       | Smith     | FSO           | Partner             |                         | đ           |
|                   |                    |            |           |               |                     |                         |             |
|                   |                    |            |           |               |                     | Submit                  | Save Cancel |

3. A KMP details window will appear – type **"Vacant"** in both the **First Name** and **Last Name** fields to indicate that this position is now vacant. Use the **Position** Titles checkboxes to indicate the position that is now vacant.

| Prefix (Mr., Dr., etc.)                                                    | SSN                         |    |
|----------------------------------------------------------------------------|-----------------------------|----|
| First Name +                                                               | Last Name \star             |    |
| Vacant                                                                     | Vacant                      |    |
| Middle Name                                                                | Suffix                      |    |
| Essential KMP (Required to be cleared in connection with FCL) ◆ ○Yes ●No   | 0                           |    |
| Role<br>FSO<br>SMO                                                         |                             |    |
| ITPSO                                                                      | Ownership Percentage        |    |
|                                                                            | Ownership Percentage        |    |
| Position Titles                                                            | KMP Exclusion               |    |
| Select all that apply:                                                     | Excluded                    | Ū  |
| Partner President                                                          | Temporary Exclusion         | 0  |
| <ul> <li>Vice President</li> <li>Secretary</li> <li>✓ Treasurer</li> </ul> | Exclusion Date (mm/dd/yyyy) |    |
| Chairman                                                                   |                             | 10 |
| Director Member                                                            |                             |    |
| Manager                                                                    |                             |    |

4. Upon completion, scroll to the bottom of the window and click **Save**.

| State    |              |             |
|----------|--------------|-------------|
|          | $\checkmark$ |             |
| Zip Code |              |             |
|          |              |             |
|          |              | Save        |
|          |              | Save Cancel |
| 1        |              |             |

**Note**: You will receive a "Saved Successfully" alert to confirm your changes have been saved.

|                                                   | Basic Information | Change Condition Questionnaire | Supporting Documents      | KMP List | Industry-D\$\$ Package Comments |
|---------------------------------------------------|-------------------|--------------------------------|---------------------------|----------|---------------------------------|
| Refer to the KMP List G<br>The following PCLs for |                   |                                | o re.<br>may be identifie | ed.      |                                 |

#### Excluding a KMP:

1. To add an exclusion, **single click the KMP record** that you wish to exclude then use the checkboxes available under the KMP Exclusion header.

**Note**: In this example, we will be adding an exclusion for the Secretary KMP. Only non-essential KMPs are typically excluded. In rare cases, essential KMP may be considered for temporary exclusion. Please contact your ISR to make this determination.

| Position Titles        | KMP Exclusion                 |   |
|------------------------|-------------------------------|---|
| Select all that apply: | Excluded                      | 0 |
| CEO                    | ~                             |   |
| Partner                |                               |   |
| President              | Temporary Exclusion           | ( |
| Vice President         |                               |   |
| Secretary              | Exclusion Date (mm/dd/yyyy) + |   |
| Treasurer              | 04/23/2019                    | x |
| 🗇 Chairman             | CANTOLOID                     | ~ |
| Director               |                               |   |
| Member                 |                               |   |
| 🗇 Manager              |                               |   |
| Other                  |                               |   |

#### 2. Upon completion, hit Save.

| Awaiting Approval | Yes | John | Smith | FSO | Partner | ۵                  |
|-------------------|-----|------|-------|-----|---------|--------------------|
|                   |     |      |       |     |         |                    |
|                   |     |      |       |     |         | Submit Save Cancel |

Note: You will receive a "Saved Successfully" alert to confirm your changes have been saved.

|                         | Basic Information | Change Condition Questionnaire | Supporting Documents        | KMP List | Industry-D55 Package Comments |
|-------------------------|-------------------|--------------------------------|-----------------------------|----------|-------------------------------|
| Refer to the KMP List G |                   |                                | o re.<br>may be identified. |          |                               |

#### Submitting the KMP Change Condition Package

- Click the Industry-DSS Package Comments tab to move forward. Use the Package Summary/ Comments for DSS text box to provide your ISR with any additional information regarding your change conditions package, as needed.
- 2. Click **Save** to save information and submit later, or click **Submit** if you're ready to submit the package to DSS.

|                      | Basic Information | Change Condition Questionnaire | Supporting De | ocuments     | KMP List      | Industry-D55 Package Comments |             |        |
|----------------------|-------------------|--------------------------------|---------------|--------------|---------------|-------------------------------|-------------|--------|
| Package Summary/Comm | ients for DSS     |                                | DS            | S Package Fe | edback (Visit | le to Industry)               |             |        |
|                      |                   |                                |               |              |               |                               |             |        |
|                      |                   |                                |               |              |               |                               |             |        |
|                      |                   |                                |               |              |               |                               |             |        |
|                      |                   |                                |               |              |               |                               |             |        |
|                      |                   |                                |               |              |               |                               |             |        |
|                      |                   |                                |               |              |               |                               |             |        |
|                      |                   |                                |               |              |               | 8                             | Submit Save | Cancel |

3. Upon successful submission, user will receive the message below to confirm.

| DASHBOARD   | FACILITY PROFILES | FACILITY MESSAGING | SPONSORSHIP SUBMISSIONS | FCL PACKAGES | ES MORE ~                               |
|-------------|-------------------|--------------------|-------------------------|--------------|-----------------------------------------|
| Return to R | lecord            |                    |                         |              |                                         |
| Yo          | our Change (      | Condition has      | s been submitted        | l, you may   | ay view its status from your dashboard. |

**Note**: Once your Change Condition Package has been submitted, the assigned ISR will receive an automatically generated email to notify them. Once your package has been either approved, returned back to you, or archived, you will receive an email alert to notify you of this update.

4. DSS review – if your KMP change condition is **Approved** by the IS Rep, then these KMP changes will be reflected in the KMP List of your Facility Profile, and their status will update to "Current" as shown below.

DSS review - If the KMP change condition is **Archived or Discontinued** by your IS Rep, the potential/revised entries will be deleted from the KMP List and the original KMP entries will remain.

| Notice: |           |           |                                                       |                 |                         |                  |                                |                   |
|---------|-----------|-----------|-------------------------------------------------------|-----------------|-------------------------|------------------|--------------------------------|-------------------|
|         |           |           | el information retrieved<br>icable service directives |                 | isclosure of informatio | n is governed by | Title 5, United States Code, S | ection 552a Publi |
|         | 15.       |           |                                                       |                 |                         |                  |                                |                   |
| KMPs    |           |           |                                                       |                 |                         |                  |                                |                   |
| Status  | Clearance | Last Name | First Name                                            | SMO/F SO/ITP SO | Title(s)                | SSN              | FSO                            |                   |
|         | Required  |           |                                                       |                 |                         |                  | Appointment                    |                   |
|         |           | 120120    | 2000                                                  |                 |                         |                  | Date                           |                   |
| Current | Yes       | Smith     | Jane                                                  | SMO             | President, Chairman     | 654454565        |                                |                   |
| Current | Yes       | Smith     | John                                                  | FSO             | Partner                 | 456454654        |                                |                   |
| Current | Yes       | Doe       | John                                                  | ITPSO           | Secretary               | 654456545        |                                |                   |
| Current | No        | Vacant    | Vacant                                                |                 | Treasurer               |                  |                                |                   |
|         |           |           |                                                       |                 |                         |                  |                                |                   |

**Note**: In this example, Jane Smith now has the added title of "Chairman" and the "Treasurer" position is now updated to reflect a vacancy. The changes we have made now reflect "Current" status.

# Returning to a Draft Change Condition Package

1. To return to an open draft Change Condition package that has not yet been submitted, navigate to your NISS Dashboard and click **View My Change Condition Packages**.

| urre  | ent Role (Click to Change Role): Facility Security Officer (FSO) K55555 |
|-------|-------------------------------------------------------------------------|
| ist S | uccessful Login: 04/17/2019 09:24:00 AM                                 |
| 1.    | View My Messages                                                        |
| 2.    | View My Tasks                                                           |
| 3.    | Access the External Knowledge Base                                      |
| 4.    | Submit System Feedback                                                  |
| 5.    | View My Facility Profile                                                |
| 6.    | View My Open Vulnerabilities                                            |
|       | View My Previous SVA Ratings and Vulnerabilities                        |
| 8.    | View My Change Condition Packages                                       |
| 9.    | Report Change Conditions                                                |
| 10.   | Message My ISR                                                          |
|       | a. Report Security Violation                                            |
|       | b. Report Suspicious Contact                                            |
|       | Submit My FCL Package                                                   |
|       | View My Sponsorship Package Status                                      |
|       | View My ISR's Contact Information                                       |
| 14.   | Submit an Annual Self-Inspection Certification                          |

2. Click **(External) My Open Change Conditions** from the FCL Package Views pane on the right-hand side. Click the Draft record that you wish to open then follow the instructions above to submit the Package.

| DASHBOARD FACILITY                               | PROFILES FACILITY ME | SSAGING SPONSORSHIP SU | BMISSIONS FCL PACKAGES | MORE ~       | FCL Package Views                          |
|--------------------------------------------------|----------------------|------------------------|------------------------|--------------|--------------------------------------------|
| (External) My Op                                 | en Change Condit     | ions                   |                        |              | (External) My Closed Packages              |
| Facility Profile                                 | FCL Package Status   | FCL Package Type       | Date Modified          |              | (External) My Open Change Conditions       |
| K555555 - TEST FACILITY -<br>Initial FCL Process | Draft                | Change Condition       | 33 minutes ago         | 1 hour ago   | (External) My Open Initial FCL<br>Packages |
| K55555 - TEST FACILITY -<br>Initial FCL Process  | Draft                | Change Condition       | 22 hours ago           | 22 hours ago | All Records                                |
| K55555 - TEST FACILITY -<br>Initial FCL Process  | Submitted            | Change Condition       | 48 hours ago           | 48 hours ago |                                            |

### Resubmitting a Change Condition Package

If your package has been returned to you by DSS for changes, follow these steps to resubmit the package.

1. To resubmit your change condition package, navigate to the NISS Dashboard and click **View My Tasks** from your Quick Links.

|      | ent Role (Click to Change Role): Facility Security Officer (FSO) K55555 |
|------|-------------------------------------------------------------------------|
| st S | uccessful Login: 04/24/2019 12:32:00 PM                                 |
| 1    | View My Messages                                                        |
| -    | View My Tasks                                                           |
|      | Access the otternal Knowledge Base                                      |
|      | Submit System Feedback                                                  |
| 5.   | View My Facility Profile                                                |
| 6.   | View My Open Vulnerabilities                                            |
| 7.   | View My Previous SVA Ratings and Vulnerabilities                        |
| 8.   | View My Change Condition Packages                                       |
| 9.   | Report Change Conditions                                                |
| 0.   | Message My ISR                                                          |
|      | a. Report Security Violation                                            |
|      | b. Report Suspicious Contact                                            |
| 1.   | Submit My FCL Package                                                   |
| 2.   | View My Sponsorship Package Status                                      |
| 3.   | View My ISR's Contact Information                                       |
| 4.   | Submit an Annual Self-Inspection Certification                          |
| 5.   | Start a New PSI Survey                                                  |

2. On the right bar, click (External) Security Staff Tasks. Find the open task called Resubmit CC Package. Click the record to open it (DO NOT click the check box on the far left side).

| DASHBO | ARD FACILITY PROFIL | ES FACILITY MESSAGING | SPONSORSHIP SUBMISSI                                    | UNS FUL PACKAGES | TASKS ~       | Task Views                      |
|--------|---------------------|-----------------------|---------------------------------------------------------|------------------|---------------|---------------------------------|
| (Exte  | rnal) Security St   | aff Tasks             |                                                         |                  |               | (External) Security Staff Tasks |
|        | Status              | - Subject             | Related To                                              | Owner            | Date Created  | All Records                     |
|        | Open                | Resubmit CC Package   | K55555 - TEST FACILITY<br>- Initial FCL Process - Draft |                  | 7 minutes ago |                                 |

3. When the task page opens, click **Actions** on the right bar, and then select **Complete**.

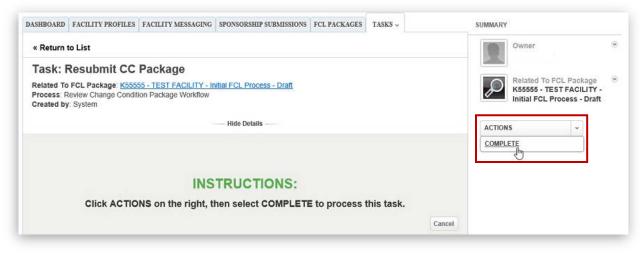

4. Upon clicking Complete, a Resubmit CC Package task window will appear; initially it will be on the Resubmit Task tab. Click the **Industry-DSS Package Comments tab** to find feedback from DSS explaining why the package was returned.

|                  | Resubmit Task | Basic Information | Change Condition Questionnaire | SF-328 | Supporting Documents | Industry-DSS Package Comments |  |
|------------------|---------------|-------------------|--------------------------------|--------|----------------------|-------------------------------|--|
|                  |               |                   | $\square$                      |        |                      |                               |  |
| Resubmit Change  |               |                   |                                |        |                      |                               |  |
| ) Send to ISR (  | Discontinue   |                   |                                |        |                      |                               |  |
|                  |               |                   |                                |        |                      |                               |  |
| ask Completion C |               |                   |                                |        |                      |                               |  |

5. Refer to the DSS Package Feedback box to view notes from your IS Rep on why this package was returned. Based on their feedback, navigate through each tab and update the pertinent information accordingly.

**Note**: <u>DO NOT</u> click the Complete button until you're ready to resubmit the package. You must make all changes at once in order to submit the package. There is no "Save" button.

|                 | Resubmit Task    | Basic Information | Change Condition Questionnaire | SF-328   | Supporting Documents          | Industry-DSS Package Comments |  |
|-----------------|------------------|-------------------|--------------------------------|----------|-------------------------------|-------------------------------|--|
| ackage Summary/ | Comments for DSS |                   |                                | DSS Paci | age Feedback (Visible to Indu | istrv)                        |  |
|                 |                  |                   |                                |          |                               |                               |  |
|                 |                  |                   |                                |          |                               |                               |  |

 Making edits to the SF-328 tab – if you need to update the entries to your SF-328 as part of resubmitting, go to the SF-328 tab to make changes. Refer to the <u>SF-328 section</u> for guidance on how to update the information.

|                               | Basic Information          | Change Condition Questionnaire            | SF-328        | Supporting Documents             | Industry-DSS Package Comments           |          |
|-------------------------------|----------------------------|-------------------------------------------|---------------|----------------------------------|-----------------------------------------|----------|
| beck this box if your organiz | ation is a branch/division | or your tier parent is submitting a conso | lidated SE32  | 8 (checking this box will delete | the SF328 and its attachments from this | package) |
| )                             |                            | or your tor parent is cabiniting a conce  | induced of or | o (oncounty this box this dolori |                                         | paoragoy |
| onsolidated SF-328 Parent     | CAGE Code                  |                                           |               |                                  |                                         |          |
|                               |                            |                                           |               |                                  |                                         |          |
| onsolidated SF-328 Parent     | Facility Name              |                                           |               |                                  |                                         |          |
|                               |                            |                                           |               |                                  |                                         |          |
| oes your company issue sto    | ck? *                      |                                           |               |                                  |                                         |          |
| No  Ves                       |                            |                                           |               |                                  |                                         |          |

 Making edits to the Supporting Documents tab – if you need to update your supporting documentation as part of resubmitting, go to the Supporting Documents tab to make changes. For guidance on how to add or delete supporting documents, follow <u>these steps</u>.

**Note**: When making updates to the Supporting Documents below (Add, Update, Delete), you will see a spinning 'Saving' icon. Please ignore this icon and continue making your changes.

|                                                                   | Resubmit Task       | Basic Information      | Change Condition Questionnaire     | SF-328      | Supporting Documents        | Industry-DSS Package Comments      |             |
|-------------------------------------------------------------------|---------------------|------------------------|------------------------------------|-------------|-----------------------------|------------------------------------|-------------|
|                                                                   |                     |                        |                                    |             |                             |                                    |             |
| lert! When making t                                               | updates to the Su   | upporting Document     | s below (Add, Update, Delete), you | will see a  | spinning 'Saving' icon. Ple | ease ignore this icon and continue | making your |
| anges. Once ALL c                                                 | changes have be     | en made within this    | FCL package Change Conditiion, o   | lick the 'C | omplete' button to submit   | the package.                       |             |
| te: This is a known                                               | n issue that will t | be resolved shortly.   |                                    |             |                             |                                    |             |
|                                                                   |                     |                        |                                    |             |                             |                                    |             |
| e following documer                                               | nte are REALIRE     | D for your type of ECI | package. Additional documents may  | he unload   | ed                          |                                    |             |
| e tollowing documer                                               | his are REQUIRE     | D for your type of FGL | package. Additional documents may  | be upload   | eu.                         |                                    |             |
|                                                                   |                     |                        |                                    |             |                             |                                    |             |
| load Supporting Doo                                               | cuments             |                        |                                    |             |                             |                                    | ADD RECORI  |
| ocument Type                                                      |                     |                        |                                    | 3           |                             |                                    |             |
|                                                                   |                     |                        |                                    |             |                             |                                    |             |
|                                                                   | 1                   |                        |                                    |             |                             |                                    |             |
| ticles of Incorporation                                           | 1                   |                        |                                    |             |                             |                                    |             |
| ticles of Incorporation<br>D Form 441                             | 1                   |                        |                                    |             |                             |                                    |             |
| rticles of Incorporation<br>D Form 441<br>eeting Minutes          |                     |                        |                                    |             |                             |                                    |             |
| rticles of Incorporation<br>D Form 441<br>eeting Minutes<br>F-328 |                     |                        |                                    |             |                             |                                    |             |
| rticles of Incorporation<br>D Form 441<br>eeting Minutes          |                     |                        |                                    |             |                             |                                    |             |
| rticles of Incorporation<br>D Form 441<br>eeting Minutes<br>F-328 |                     |                        |                                    |             |                             |                                    |             |
| ticles of Incorporation<br>D Form 441<br>eeting Minutes<br>5-328  | t -                 |                        |                                    |             |                             |                                    |             |

 Making edits to the KMP List tab – if you need to update your KMP List information as part of resubmitting, go to the KMP List tab to make changes to KMP List including individual KMP details. For guidance on how to add, delete or modify the details of a KMP record, follow <u>these steps</u>.

**Note**: When making updates to the Supporting Documents below (Add, Update, Delete), you will see a spinning 'Saving' icon. Please ignore this icon and continue making your changes.

| R                                                   | esubmit Task                                                                                                    | Basic Information         | Change Condition Q                             | uestionnaire Su                     | pporting Documents                                  | KMP List        | Industry-DSS Package C   | Comments     |               |
|-----------------------------------------------------|----------------------------------------------------------------------------------------------------|---------------------------|------------------------------------------------|-------------------------------------|-----------------------------------------------------|-----------------|--------------------------|--------------|---------------|
|                                                     |                                                                                                    |                           |                                                |                                     |                                                     | -9-             |                          |              |               |
|                                                     | and the set of the set of the set |                           | I II I I I I I I I I I I I I I I I I I         |                                     | 10 11 11 10                                         |                 |                          |              |               |
|                                                     |                                                                                                    |                           | d, Update, Delete), yo<br>Change Conditiion, c |                                     |                                                     |                 | s icon and continue ma   | king your    | changes. Once |
| This is a horse                                     | to an above and                                                                                                    | II have been derived      |                                                |                                     |                                                     |                 |                          |              |               |
| e: This is a known                                  | n issue that wi                                                                                                    | Il be resolved shorth     | y.                                             |                                     |                                                     |                 |                          |              |               |
| F00: F                                              |                                                                                                    | D 1 1 500                 |                                                |                                     |                                                     |                 |                          | 50011        |               |
|                                                     |                                                                                                    |                           |                                                |                                     |                                                     | e that user rec | ord by removing the "Oth | er - FSO" ir | ndicator and  |
| nally select them as                                | s the FSO. If the                                                                                                    | e person is not the FS    | O please remove them                           | from the KMP list                   | as appropriate.                                     |                 |                          |              |               |
|                                                     |                                                                                                    |                           |                                                |                                     |                                                     |                 |                          |              |               |
|                                                     |                                                                                                    |                           |                                                |                                     |                                                     |                 |                          |              |               |
|                                                     | r KMPs are REC                                                                                                    | QUIRED for your busi      | ness structure. Additior                       | nal KMPs may be id                  | entified.                                           |                 |                          |              |               |
|                                                     | r KMPs are REC                                                                                                    | QUIRED for your busi      | ness structure. Additior                       | nal KMPs may be id                  | lentified.                                          |                 |                          |              |               |
| following PCLs for                                  | r KMPs are REC                                                                                                    | QUIRED for your busi      | ness structure. Additior                       | nal KMPs may be id                  | lentified.                                          |                 |                          |              |               |
| e following PCLs for                                | r KMPs are REC                                                                                                    | QUIRED for your busi      | ness structure. Additior                       | nal KMPs may be id                  | lentified.                                          |                 |                          |              | ADD RECORD    |
| e following PCLs for<br>Ps                          | r KMPs are REC<br>First Nam                                                                                                    |                           | ness structure. Additior                       | nal KMPs may be id<br>SMO/FSO/ITPSO | lentified.<br>Title(s)                              |                 | FSO Appointment Date     | đ            | ADD RECORD    |
| e following PCLs for<br>Ps<br>earance Required      |                                                                                                    |                           | st Name                                        |                                     |                                                     | lirman          | FSO Appointment Date     | <b>a</b>     | ADD RECORD    |
| e following PCLs for<br>Ps<br>earance Required<br>s | First Nam                                                                                                    | ie Lat                    | st Name                                        | SMO/FSO/ITPSO                       | Title(s)                                            | irman           | FSO Appointment Date     | 3706         | ADD RECORD    |
| e following PCLs for<br>Ps<br>earance Required<br>s | First Nam<br>Jane                                                                                                    | ne Las<br>Sm<br>Do        | st Name                                        | SMO/FSO/ITPSO<br>SMO                | Title(s)<br>President,Cha                           | irman           | FSO Appointment Date     | 0            | ADD RECORD    |
| e following PCLs for<br>PS<br>earance Required<br>S | First Nam<br>Jane<br>John                                                                                                    | ne Las<br>Sm<br>Do        | st Name<br>ith<br>e<br>cant                    | SMO/FSO/ITPSO<br>SMO                | Title(s)<br>President,Cha<br>Secretary              | lirman          | FSO Appointment Date     | 0            | ADD RECORD    |
| e following PCLs for<br>Ps<br>earance Required<br>s | First Nam<br>Jane<br>John<br>Vacant                                                                                                    | ie Las<br>Sm<br>Do<br>Var | st Name<br>ith<br>e<br>cant                    | SMO/FSO/ITPSO<br>SMO<br>ITPSO       | Title(s)<br>President,Cha<br>Secretary<br>Treasurer | irman           | FSO Appointment Date     | 0            | ADD RECORD    |
| e following PCLs for<br>PS<br>earance Required<br>S | First Nam<br>Jane<br>John<br>Vacant                                                                                                    | ie Las<br>Sm<br>Do<br>Var | st Name<br>ith<br>e<br>cant                    | SMO/FSO/ITPSO<br>SMO<br>ITPSO       | Title(s)<br>President,Cha<br>Secretary<br>Treasurer | lirman          | FSO Appointment Date     | 0            | ADD RECORD    |
|                                                     | First Nam<br>Jane<br>John<br>Vacant<br>John                                                                                                    | ie Las<br>Sm<br>Do<br>Var | st Name<br>ith<br>e<br>cant                    | SMO/FSO/ITPSO<br>SMO<br>ITPSO       | Title(s)<br>President,Cha<br>Secretary<br>Treasurer | irman           | FSO Appointment Date     | 0            | ADD RECORD    |

 Once all of the updates have been made to the package, click the Industry-DSS Package Comments tab. Use the Package Summary/Comments for DSS box to confirm that the requested revisions have been made, and also to add any additional comments or notes.

| submit CC Packaç  | 10                                                                   |                   |                                                 |                                            |                      |                               |
|-------------------|----------------------------------------------------------------------|-------------------|-------------------------------------------------|--------------------------------------------|----------------------|-------------------------------|
|                   | Resubmit Task                                                        | Basic Information | Change Condition Questionnaire                  | SF-328                                     | Supporting Documents | Industry-D55 Package Comments |
| Package Summary/C | Comments for DSS                                                     |                   |                                                 | DSS Package Feedback (Visible to Industry) |                      |                               |
| ara in - Reques   | d additional comments here.<br>4/19 - Requested revisions completed. |                   | Returned to Industry for the following reasons: |                                            |                      |                               |

10. Click to return to the **Resubmit Task tab**. Select the **Send to ISR** radio button. Click **Complete** button to resubmit the package.

**Note**: The **Discontinue** option can be used to archive a package. If discontinue is selected, any FCL changes, and any KMP changes that are "Awaiting Approval" will be deleted.

|              | Resubmit Task    | Basic Information | Change Condition Questionnaire | SF-328 | Supporting Documents | Industry-DSS Package Comments |          |
|--------------|------------------|-------------------|--------------------------------|--------|----------------------|-------------------------------|----------|
| Resubmit Cha | ange Condition 🔹 |                   |                                |        |                      |                               |          |
| Send to I    | SR ODiscontinue  |                   |                                |        |                      | _                             |          |
| Taek Complet | tion Comment     |                   |                                |        |                      |                               | 3        |
|              |                  |                   |                                |        |                      |                               | <u> </u> |

Note: The ISR will receive an email alert once the FSO resubmits.

11. To confirm your package has been submitted – check your task list to confirm that the status has changed from "Open" to "Completed". Follow <u>29</u> to get to your tasks.

|      |                 |      |                     |                                                                |       | TASKS ~        | Task Views                      |
|------|-----------------|------|---------------------|----------------------------------------------------------------|-------|----------------|---------------------------------|
| (Ext | ernal) Security | Staf | f Tasks             |                                                                |       |                | (External) Security Staff Tasks |
|      | Status          | *    | Subject             | Related To                                                     | Owner | Date Created   | All Records                     |
|      | Open            |      | Resubmit CC Package | K55555 - TEST FACILITY<br>- Initial FCL Process - Draft        |       | 38 minutes ago |                                 |
|      | Completed       |      | Resubmit CC Package | K55555 - TEST FACILITY<br>- Initial FCL Process -<br>Submitted |       | 1 hour ago     |                                 |

## Deleting a Change Condition Package

#### Requesting a Draft Package be Archived (For Packages Not Yet Submitted to DSS)

If you have begun a change condition package that is still in Draft status (e.g. that has never been submitted to DSS), you can request the package be archived. To do this, you will still need to submit the package to DSS; however, you will include a comment requesting it be archived. DSS will then process the package as Archived in order for the package to be deleted. Please note that when package is changed to an archived status, any potential changes awaiting approval, including "Awaiting Approval" KMP will be deleted.

To submit the package with a request to archive, complete the following steps:

1. From the Dashboard, click on "View My Change Condition Packages".

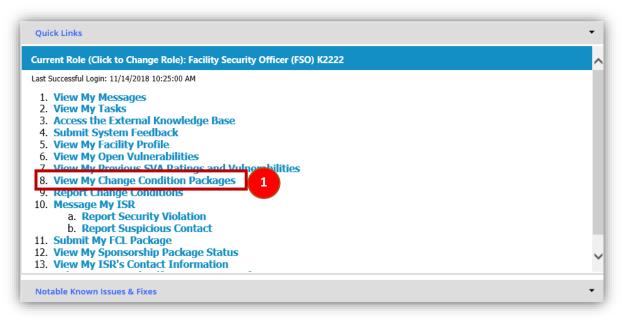

2. Click on "(External) My Open Change Conditions." Then, click on the package to be archived.

| ASHBOARD FACILITY PR        | OFILES FACILITY MESSAGI | G SPONSORSHIP SUBMISSION | S FCL PACKAGES | MORE ~ |             | FCL Package Views             |
|-----------------------------|-------------------------|--------------------------|----------------|--------|-------------|-------------------------------|
| (External) My Ope           | en Change Conditio      | 15                       |                |        |             | (External) My Closed Packages |
| acility Profile             | FCL Package Status      | FCL Package Type         | Date Modified  | ▼ Da   | ate Created | (External) My Open Change     |
| <2222 - Test Record Inc. v2 | Draft                   | Change Condition         | 8 minutes ago  | 26     | minutes ago | Conditions                    |
| <2222 - Test Record Inc. v2 | Submitted               | Change Condition         | days ago       | 6 (    | days ago    | (External) My Open Initiation |
| <2222 - Test Record Inc. v2 | Draft                   | Change Condition         | days ago       | 6 (    | days ago    | Packet                        |
| (2222 - Test Record Inc. v2 | Draft                   | Change Condition         | month ago      | 1 1    | month ago   |                               |

*Note:* You can only request packages for archive that are in a "Draft" status.

- 3. Navigate to the "Industry-DSS Package Comments" tab.
- 4. Update "Package Summary/Comments for DSS" comment box with a request to remove the package and include your reason; for example: "Please remove this package. There is nothing to report. This package was created in error."

5. Click on the **Submit** button located in the lower right of the window.

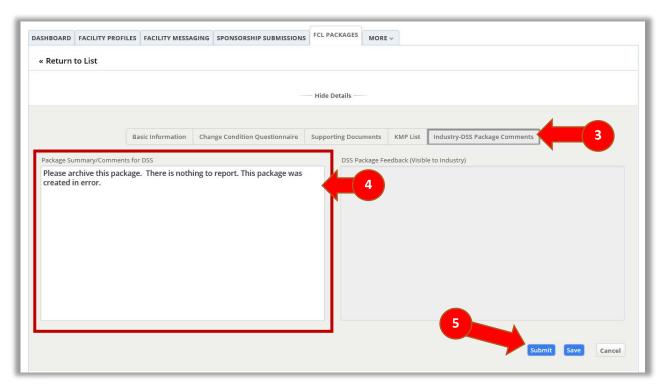

Once the ISR has archived the package, the system will send you a system email notification to login to NISS.

6. To verify the archive status (after your ISR has archived the package), go to your Dashboard, select "8. View My Change Condition Packages", and click on "(External) My Closed Packages". The system will display all completed packages with the FCL Package Status.

| Date Created | (External) My Closed Packages ~<br>(External) My Open Change<br>Conditions |
|--------------|----------------------------------------------------------------------------|
|              |                                                                            |
| 1 month ago  | Conditions                                                                 |
| i montin ago | conditions                                                                 |
| 14 days ago  | (External) My Open Initial FCL<br>Packages                                 |
|              | 14 days ago                                                                |

Deleting a Package (For Packages Already Submitted to DSS)

If a change condition package has already been submitted to DSS (e.g. you have an open task called "Resubmit CC Package"), you can delete the package. Please note that when package is deleted, the package status is changed to "Archive," and any potential changes awaiting approval, including "Awaiting Approval" KMP will be deleted. To request that a change condition package be deleted, complete the following steps once the ISR has returned your package.

1. From the Dashboard, click "View My Tasks".

| Quick Links                                                                                                    |
|----------------------------------------------------------------------------------------------------|
| Current Role (Click to Change Role): Facility Security Officer (FSO) K55555                                                                                                    |
| Last Successful Login: 04/17/2019 09:24:00 AM                                                                                                    |
| <ol> <li>View My Messages</li> <li>View My Tasks</li> <li>Access the External Knowledge Base</li> <li>Submit System Feedback</li> <li>View My Facility Profile</li> <li>View My Open Vulnerabilities</li> <li>View My Previous SVA Ratings and Vulnerabilities</li> <li>View My Change Condition Packages</li> <li>Report Change Conditions</li> <li>Message My ISR         <ul> <li>Report Security Violation</li> <li>Report Suspicious Contact</li> </ul> </li> </ol> |
| 11. Submit My FCL Package                                                                                                    |
| 12. View My Sponsorship Package Status                                                                                                    |
| 13. View My ISR's Contact Information                                                                                                    |
| 14. Submit an Annual Self-Inspection Certification                                                                                                    |

2. Click (External) Security Staff Tasks from the Tasks Views pane on the right-hand side then click the "Resubmit CC Package" task to archive.

| DASHBOARD | FACILITY PROFILES  | FACILITY MESSAGING  | SPONSORSHIP SUBMISSIO                                   | ONS FCL PACKAGES | TASKS ~       | Task Views                      |
|-----------|--------------------|---------------------|---------------------------------------------------------|------------------|---------------|---------------------------------|
| (Externa  | al) Security Staff | Tasks               |                                                         |                  |               | (External) Security Staff Tasks |
| Sta       | tus 👻              | Subject             | Related To                                              | Owner            | Date Created  | All Records                     |
| Ope       | en .               | Resubmit CC Package | K55555 - TEST FACILITY<br>- Initial FCL Process - Draft |                  | 7 minutes ago |                                 |

3. When the task page opens, click **Actions** on the right bar, then select **Complete**.

| DASHBOARD  | FACILITY PROFILES    | FACILITY MESSAGING | SPONSORSHIP SUBMISSIONS          | FCL PACKAGES   | TASKS ~  | SUM    | MARY                                                                              |   |
|------------|----------------------|--------------------|----------------------------------|----------------|----------|--------|-----------------------------------------------------------------------------------|---|
| « Return   | to List              |                    |                                  |                |          |        | Owner                                                                             | ۲ |
| Related To | teview Change Condit | -                  | nitial FCL Process - Draft       |                |          |        | Related To FCL Package<br>K55555 - TEST FACILITY -<br>Initial FCL Process - Draft |   |
|            |                      |                    | Hide Details                     |                |          |        | CTIONS ~                                                                          |   |
|            |                      |                    | TRUCTIONS:<br>hen select COMPLET | to process t   | his task |        |                                                                                   |   |
|            |                      | no on the right, t |                                  | L to process t |          | Cancel |                                                                                   |   |

 Click the Industry-DSS Package Comments tab. Update the Package Summary/Comments for DSS comment box with your request to delete the package including your reason(s). Click Resubmit Task tab.

**Note**: In this example, the package was submitted in error so the comment states: "Please archive this package. There is nothing to report. This package was created in error."

|                   | Resubmit Task    | Basic Information | Change Condition Questionnaire | SF-328  | Supporting Documents          | Industry-DSS Package Comments |  |
|-------------------|------------------|-------------------|--------------------------------|---------|-------------------------------|-------------------------------|--|
| ackage Summary/C  | comments for DSS |                   |                                | DSS Pad | kage Feedback (Visible to Ind | ustry)                        |  |
| created in error. | 1                |                   |                                |         |                               |                               |  |
|                   |                  |                   |                                |         |                               |                               |  |

5. From the Resubmit Task tab, select the **Discontinue** radio button, then click **Complete** button to delete the package.

**Note:** Once you select Discontinue and complete the task, the package status is changed to "Archive," and any potential changes awaiting approval, including "Awaiting Approval" KMP will be deleted.

| <b>ask</b><br>submit CC Package |                   |                                |        |                      |                               |   |
|---------------------------------|-------------------|--------------------------------|--------|----------------------|-------------------------------|---|
| Resubmit Task                   | Basic Information | Change Condition Questionnaire | SF-328 | Supporting Documents | Industry-DSS Package Comments |   |
| tesubmit Change Condition *     |                   |                                |        |                      |                               |   |
| ask Completion Comment          |                   |                                |        |                      |                               | 2 |
|                                 |                   |                                |        |                      |                               |   |
|                                 |                   |                                |        |                      |                               |   |

6. To verify the archive status, go to your Dashboard, select **View My Change Condition Packages**, and click **(External) My Closed Packages**. The system will display all completed packages with the FCL Package Status.

| TY PROFILES FACILITY MESSA | GING SPONSORSHIP SU | BMISSIONS FCL PACKAGES | MORE ~                                                                                      | FCL Package Views                                                 |
|----------------------------|---------------------|------------------------|---------------------------------------------------------------------------------------------|-------------------------------------------------------------------|
| losed Packages             |                     |                        |                                                                                             | (External) My Closed Packages                                     |
| - Eacility Drofile         | ECI Dackano Type    | ECI Dackage Statue     | Date Created                                                                                | (External) My Open Change Conditions                              |
| K55555 - New Test Facility | Change Condition    | Archived               | 8 days ago                                                                                  | (External) My Open Initial FCL                                    |
| K55555 - New Test Facility | Change Condition    | Approved               | 71 hours ago                                                                                | Packages                                                          |
| K55555 - New Test Facility | Change Condition    | Approved               | 9 days ago                                                                                  | All Records                                                       |
| K55555 - New Test Facility | Initial             | Issued                 | 22 days ago                                                                                 |                                                                   |
|                            | Closed Packages     | Closed Packages        | K55555 - New Test Facility     K55555 - New Test Facility     Change Condition     Approved | K55555 - New Test Facility Change Condition Approved 71 hours ago |

**Note**: Once the package has been archived, none of the changes reported in the package will be processed by DSS or in NISS, and your Facility Profile will return to same state as prior to drafting/submitting change condition package (e.g. KMPs with an "Awaiting Approval" status will be deleted).

## Closing out an e-FCL Package

e-FCL packages migrated to NISS but are only available for DSS users at this time. If you need to close out an e-FCL package that was pending during the data migration to NISS, please work directly with your ISR to close the package. You can use the NISS Messaging feature to exchange messages and documents.

# Annex – Supporting Documents by Change Condition Type

Depending on the type of change condition being submitted, the requested supporting documents will vary. Below are a few examples of different types of change and the supporting documents for each to include as part of your change condition package.

| Type of Change          | Supporting Documents                                                                                                    |
|-------------------------|----------------------------------------------------------------------------------------------------|
| Address Change:         | <ul> <li>SF-328 (current version)</li> <li>DD-441</li> <li>Modified DD 254s</li> <li>Business Documentation*</li> </ul>                                                     |
| KMP Change:             | <ul> <li>KMP List</li> <li>Business Documentation*</li> </ul>                                                                                                    |
| Name Change:            | <ul> <li>SF-328</li> <li>DD-441</li> <li>Business Documentation*</li> <li>State tax information and SAM information showing the change (preferred, not required)</li> </ul> |
| Ownership Change:       | <ul> <li>Business Documentation*</li> <li>KMP List</li> <li>Stock Ledger</li> <li>Voting Rights and Control of all the owners</li> </ul>                                    |
| Legal Structure Change: | <ul> <li>New Business Documentation (By-Laws/Operating Agreement)</li> <li>DD-441</li> <li>New Articles of Organization/Incorporation</li> </ul>                            |

\*Meeting Minutes, Amendment to By-Laws/Operating Agreement, and/or Memo on letterhead from the SMO